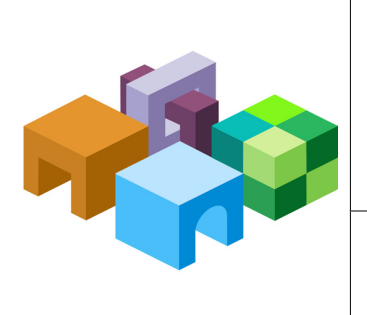

### **ORACLE® HYPERION ENTERPRISE PERFORMANCE MANAGEMENT SYSTEM**

*RELEASE 11.1.1*

**IMPORT/EXPORT UTILITY USER'S GUIDE**

ORACLE<sup>®</sup> ENTERPRISE PERFORMANCE<br>MANAGEMENT SYSTEM

# **Importing and Exporting Native Directory Data**

This section contains the following topics:

- "Overview" on page 1
- ["Use Scenarios" on page 2](#page-1-0)
	- o ["Move Provisioning Data Across Environments" on page 2](#page-1-0)
	- o ["Manage Users and Groups in Native Directory" on page 3](#page-2-0)
	- ❍ ["Bulk Provision Users and Groups" on page 3](#page-2-0)
- ["Installing the Import/Export Utility" on page 3](#page-2-0)
- ["Before Starting Import/Export Operations" on page 3](#page-2-0)
- ["Sample importexport.properties File" on page 4](#page-3-0)
- ["Sequence of Operations" on page 4](#page-3-0)
- ["Preparing the Property File" on page 5](#page-4-0)
- ["Product Codes" on page 9](#page-8-0)
- ["Considerations for Setting Filters" on page 9](#page-8-0)
- ["Prerequisites for Running Import/Export Utility from a Remote Host" on page 10](#page-9-0)
- ["Running the Utility" on page 10](#page-9-0)
- ["Import File format" on page 11](#page-10-0)
	- ❍ ["XML File Format" on page 11](#page-10-0)
	- ❍ ["CSV File Format" on page 15](#page-14-0)

### **Overview**

The Import/Export Utility, a standalone, command-line utility, is primarily a tool to manage provisioning by facilitating the bulk-provisioning of user and groups with Oracle Hyperion Enterprise Performance Management System product roles. It allows Oracle's Hyperion® Shared Services Administrators to use an XML or CSV file as the source file to create Native Directory <span id="page-1-0"></span>users, groups, and provisioning information. Shared Services Administrators can use the Import/Export Utility to export, import, and validate data related to various entities:

- **Users**
- Groups and their relationships
- Roles and their relationship with other roles
- User and group provisioning data
- Delegated lists
- Internal identities of users and groups defined in Native Directory

The utility can be used to export data from a source Native Directory into an export file, which can then be updated imported into a target Native Directory. This utility cannot be used to import data into external user directories. Oracle recommends that you run the utility on the computer that hosts Shared Services.

You can use the Import/Export Utility to create, update, replace, and delete users, groups, and roles that originate from Native Directory. You can also use it to modify groups and role relationships. The utility also validates the quality of the files used for import operations.

Components of the Import/Export Utility:

- Batch file to invoke the operation
- Properties file to configure the utility
- Sample XML data file
- Sample CSV (comma-separated values) data file

### **Use Scenarios**

- "Move Provisioning Data Across Environments" on page 2
- ["Manage Users and Groups in Native Directory" on page 3](#page-2-0)
- ["Bulk Provision Users and Groups" on page 3](#page-2-0)

### **Move Provisioning Data Across Environments**

Shared Services Administrators can use Import/Export Utility to move users, groups, and provisioning data across environments, for example from a development environment to a production environment.

### **Note:**

You can also use the Oracle Hyperion Enterprise Performance Management System Lifecycle Management Utility to move provisioning data across environments. See *Oracle Hyperion Enterprise Performance Management System Lifecycle Management Guide*.

Moving data across environments involves these steps:

- <span id="page-2-0"></span>Exporting the data from the source environment into an XML or CSV file
- Modifying the XML or CSV file, if needed
- Validating the updated XML or CSV file
- Importing the XML or CSV file into the target environment

### **Manage Users and Groups in Native Directory**

Shared Services Administrators can create an XML or CSV file containing user and group data, which can then be imported into a target Native Directory to manage users and groups. Bulk creation of users and groups involves these steps:

- Creating a properly formatted XML or CSV file that defines users and groups. See ["Import](#page-10-0) [File format" on page 11.](#page-10-0)
- Validating the XML or CSV file
- Importing the XML or CSV file into the target environment

### **Bulk Provision Users and Groups**

Shared Services Administrators can bulk-provision users and groups using the Import/Export Utility. Bulk provisioning involves these steps:

- Exporting the data from Native Directory into an XML or CSV file or creating a properly formatted XML or CSV file
- Modifying the XML or CSV file to include information on role assignment to users and groups
- Validating the XML or CSV file
- Importing the XML or CSV file back into the Native Directory to update it

# **Installing the Import/Export Utility**

An archive containing the utility is installed into HYPERION\_HOME/common/utilities/ CSSImportExportUtility. Extract the contents of the archive into a directory to which the user who performs the import/export operation has read, write, and execute permissions. The extraction process creates the importexport directory and copies the required files into it. This directory is referred to as IMPEX\_HOMEIMPEX\_HOME in this discussion.

# **Before Starting Import/Export Operations**

- Create a back up of the source Native Directory by exporting data to an LDAP Data Interchange File (LDIF).
- Ensure that all user directories configured in Shared Services (including Native Directory) are running.
- Ensure that Shared Services is running.

<span id="page-3-0"></span>If you are running the Import/Export Utility from a server that does not host Shared Services, verify that the prerequisites in ["Prerequisites for Running Import/Export Utility from a](#page-9-0) [Remote Host" on page 10](#page-9-0) are met.

## **Sample importexport.properties File**

```
#import export operations
importexport.css=http://my_server:port/interop/framework/getCSSConfigFile
importexport.cmshost=localhost
importexport.cmsport=28080
importexport.username=admin
importexport.password={CSS}MRcYv323uzxGr8rFdvQLcA==
importexport.enable.console.traces=true
importexport.trace.events.file=trace.log
importexport.errors.log.file=errors.log
importexport.locale=en
# importexport.ssl_enabled = true
```

```
# export operations
export.fileformat=xml
export.file=C:/exportNew.xml
export.internal.identities=true
export.native.user.passwords=true
export.provisioning.all=true
export.delegated.lists=false
export.user.filter=*@Native Directory
export.group.filter=*@Native Directory
export.role.filter=*
export.producttype=HUB-9.2.0
#export.provisioning.apps=(HUB=Global Roles)
```

```
# import operations
import.fileformat=xml
import.file=C:/exportNew.xml
import.operation=update
import.failed.operations.file=c:/failed.xml
import.maxerrors=0
```
## **Sequence of Operations**

- Preparing the property file. See ["Preparing the Property File" on page 5.](#page-4-0)
- Exporting the data into an export file. See ["Running the Utility" on page 10.](#page-9-0)
- **(Optional)**: Modifying the data in the export file. Se[e"XML File Format" on page 11](#page-10-0) and ["CSV File Format" on page 15](#page-14-0).
- Validating the import file. See ["Running the Utility" on page 10.](#page-9-0)
- Importing the data. See ["Running the Utility" on page 10](#page-9-0).

# <span id="page-4-0"></span>**Preparing the Property File**

The importexport.properties file is a Java properties file that the Import/Export Utility uses during runtime to identify the system components to use for the operation.

The importexport.properties file contains three sections:

- **Import export operations:** The settings in this section are used during import and export operations. These settings identify the Shared Services instance and the user credentials.
- **Import operations:** This section contains the parameters for import operations.
- **Export operations:** This section contains the parameters for export operations.

➤ To prepare importexport.properties file:

1 Make a backup copy of the importexport.properties file, in the IMPEX\_HOME/samples directory; for example, C:\hyperion\common\utilities\CSSImportExportUtility \importexport\samples.

#### **Note:**

Oracle recommends that the importexport.properties file used for the operation be stored in IMPEX\_HOME.

- 2 Using a text editor, open the importexport.properties file. See ["Sample importexport.properties](#page-3-0) [File" on page 4.](#page-3-0)
- 3 Update properties. Typically, you should update the properties in import export operations and one other section, depending on the operation you want to perform:
	- Update import operations to import data into Native Directory or to validate an import file.
	- Update export operations to export data into an .xml or .csv file.

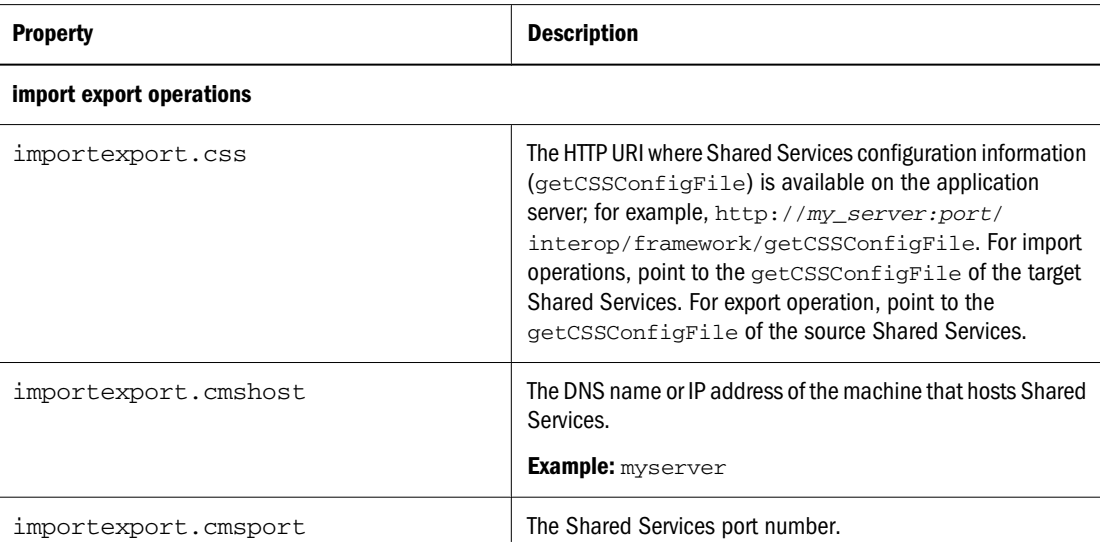

#### **Table 1** Properties for Import–Export Operations

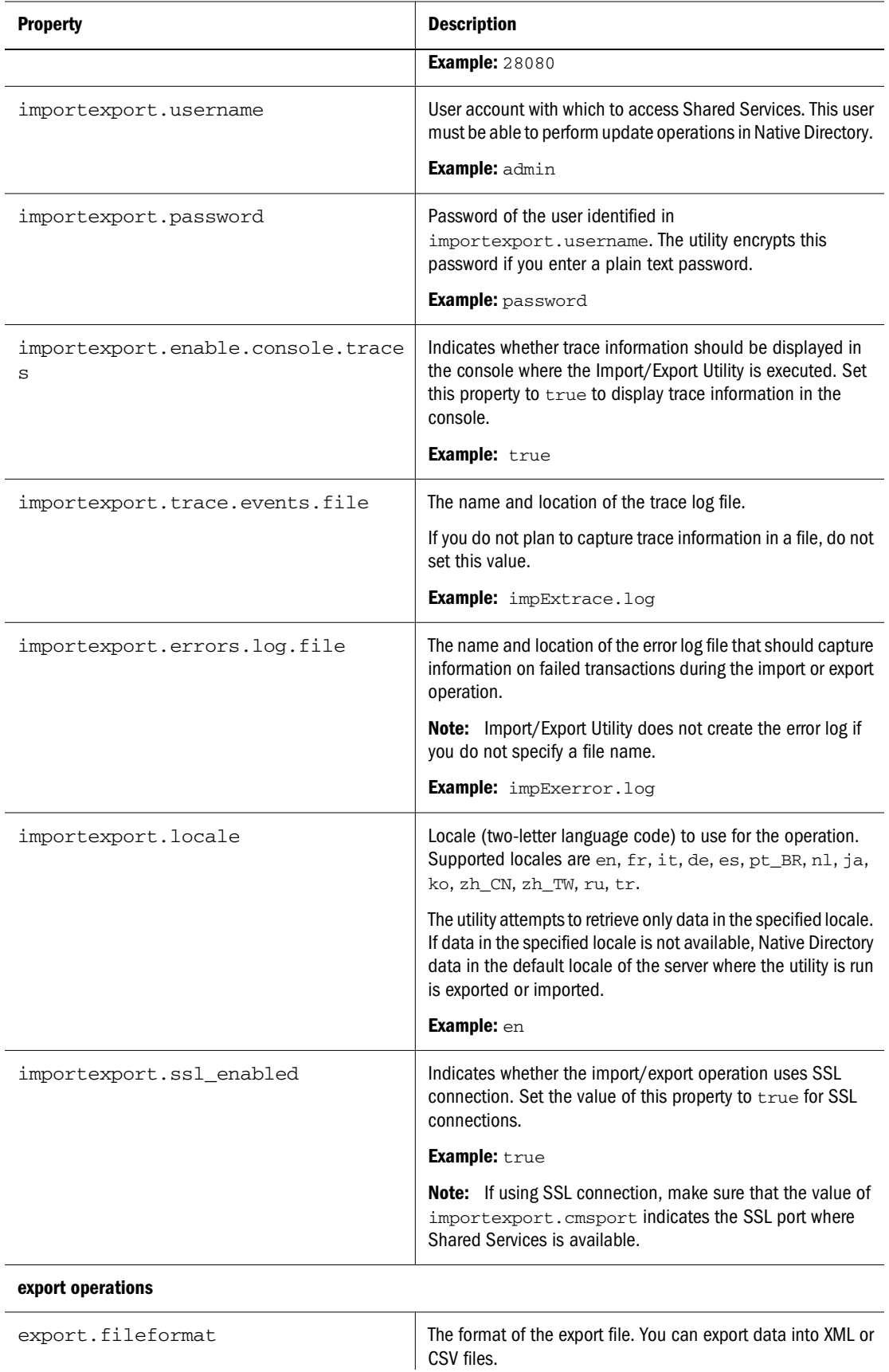

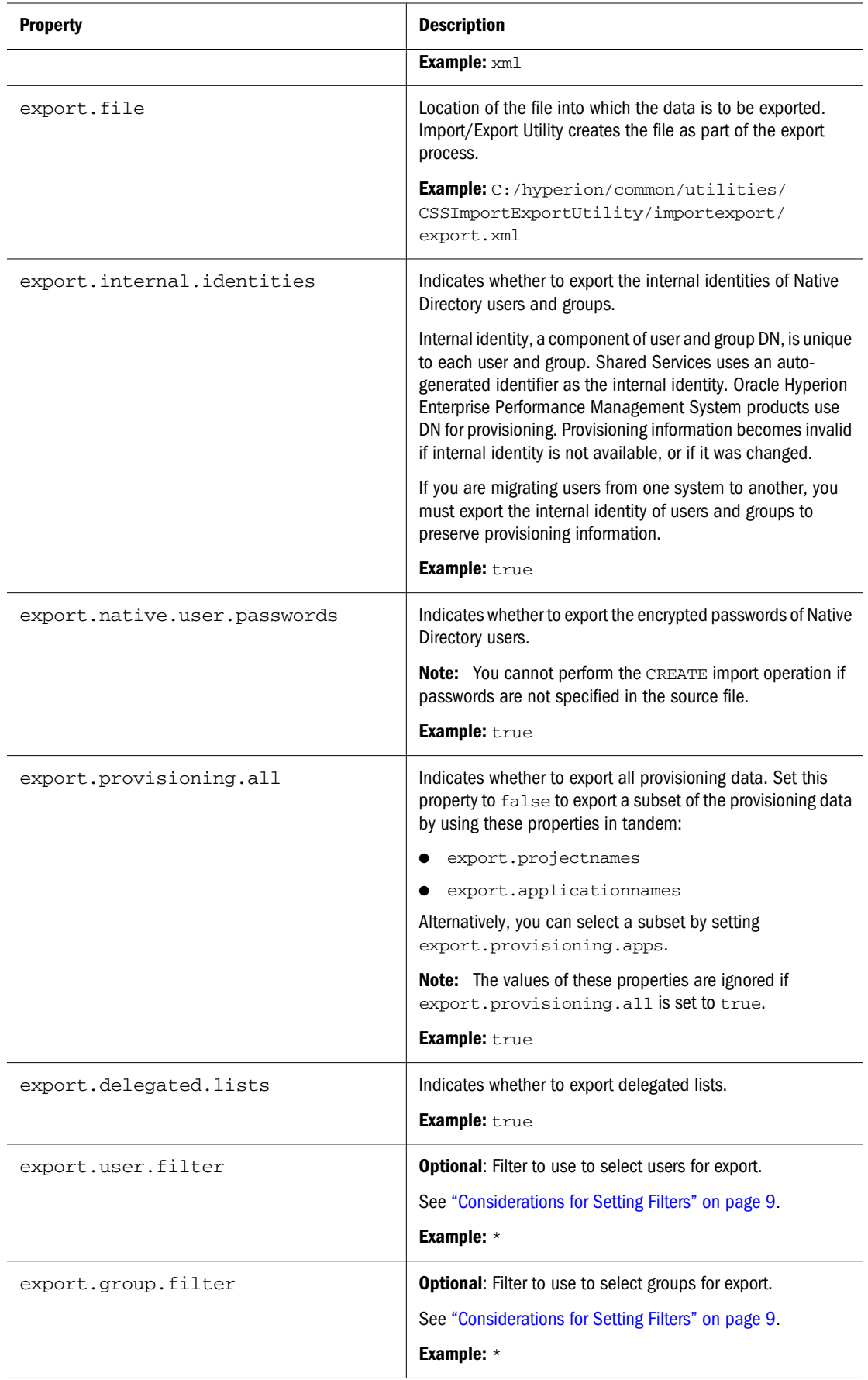

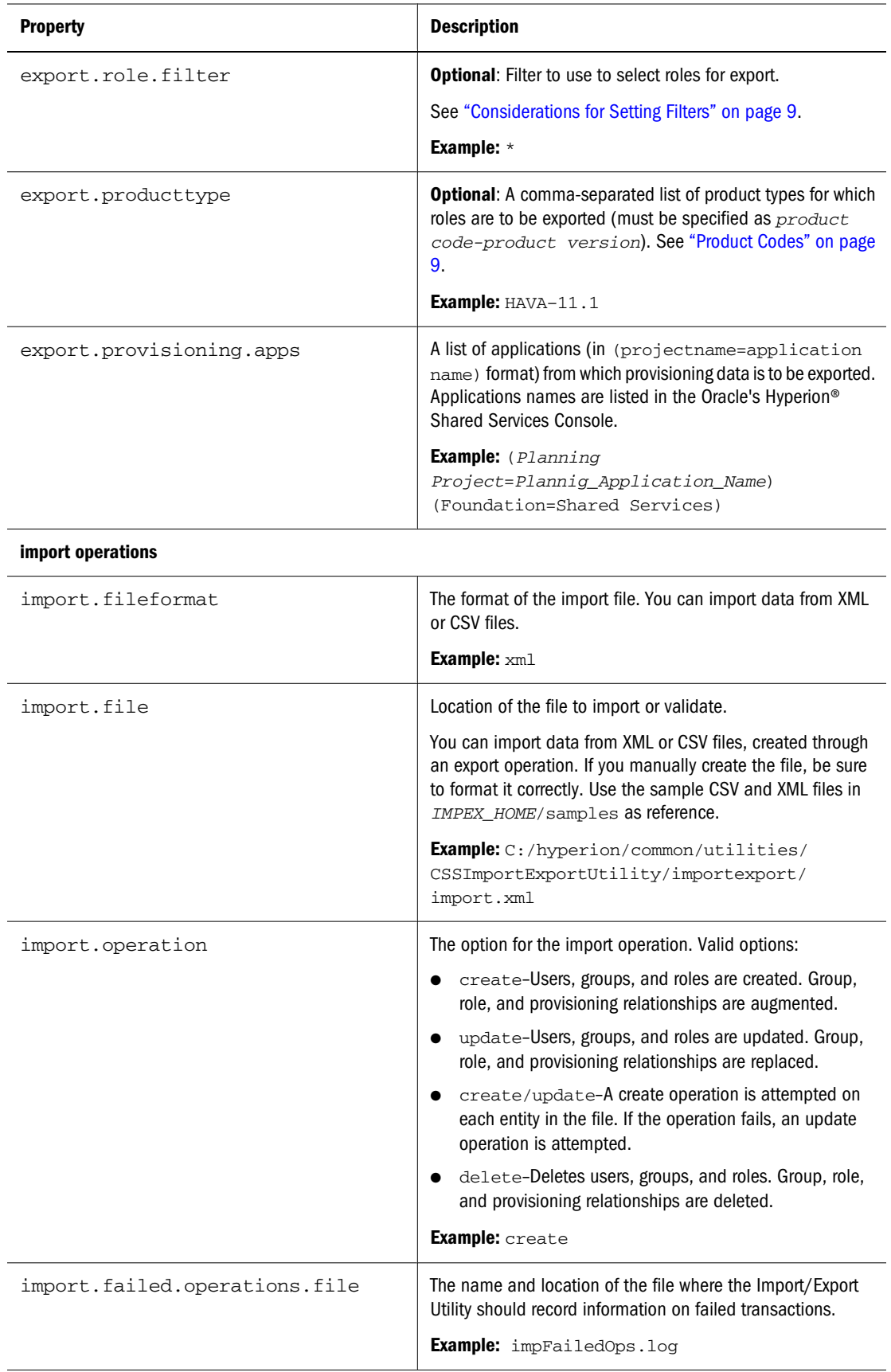

<span id="page-8-0"></span>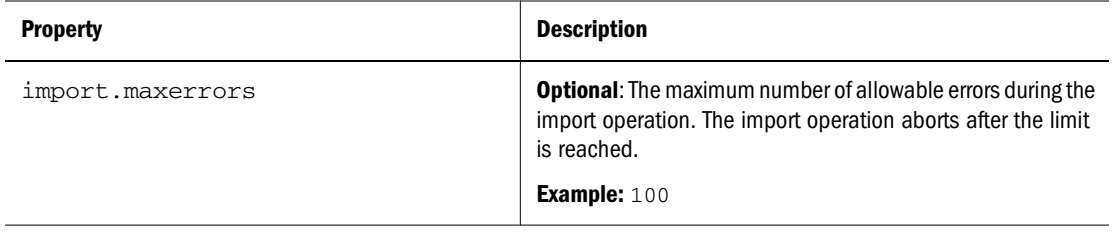

4 Save and close the file.

# **Product Codes**

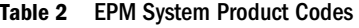

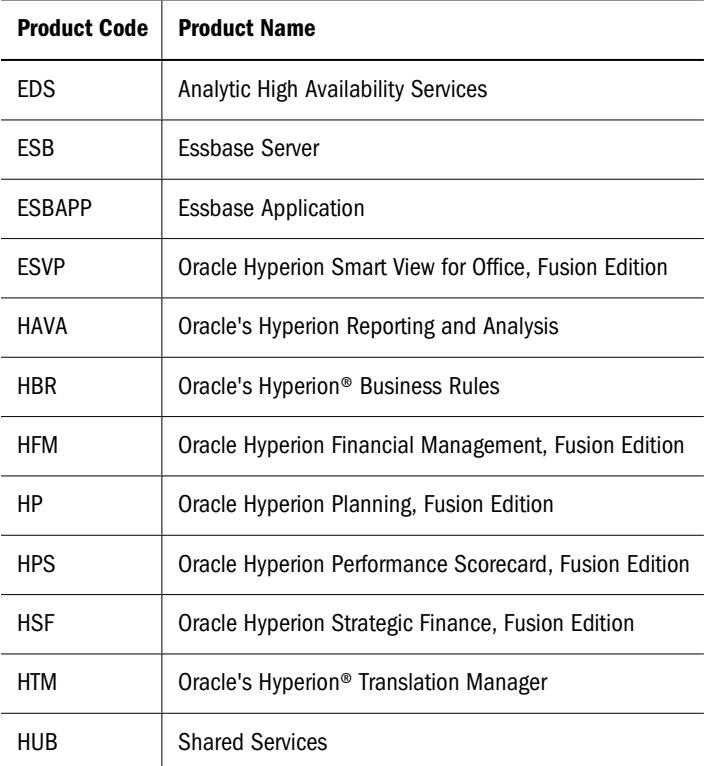

## **Considerations for Setting Filters**

The Import/Export Utility uses the settings specified in importexport.properties to identify the components (Shared Services, Native Directory, and other user directories) to use for the import or export operation.

During an export operation, Import/Export Utility exports users, groups, and roles based on the filters set for each. The filters are independent of each other.

If a user directory is not specified in the export.user.filter or export.group.filter value, the filter is applicable to only the user directory where the filter condition is first encountered; other user directories are ignored. User directories are searched (encountered) in the order specified in Shared Services. Because roles are available only in Native Directory, directory specification is irrelevant to role filters.

### <span id="page-9-0"></span>**Note:**

If a filter is not specified, data is not exported. \*, which is the default filter, exports all data.

Examples: Setting the value of export.user.filter, export.group.filter, and export.role.filter to k\*@Native Directory exports all Native Directory users, groups, and roles that have names starting with k.

Setting the value of export.user.filter, export.group.filter, and export.role.filter to \* exports all users and groups from the first user directory in the search order (see "Managing User Directory Search Order" in the *Oracle Hyperion Enterprise Performance Management System Security Administration Guide*) and all roles from Native Directory.

To export users and groups from a specific user directory, set the value of export.user.filter and export.group.filter to specify the user directory. For example, to export all users and groups from an LDAP-based user directory called LDAP-West, set the value of these filters to \*@LDAP-West.

While updating importexport.properties, you can specify how you want to access trace information. You can view trace information in the console where the Import/Export Utility is executed or store the information in a trace log file, or choose not to generate trace information. You can also view trace information in the console and record it in a file.

The trace log file can be voluminous. Generate a trace file only if you need to debug the import or export operation. Use the information in the error log to identify failed transactions in the trace file.

### **Note:**

Generating trace information will impact the performance of the Import/Export Utility.

## **Prerequisites for Running Import/Export Utility from a Remote Host**

If the Import/Export Utility is being run from a remote host that does not host Shared Services server:

- Verify that Sun JDK 1.5 is installed on the machine from which the Import/Export Utility is run.
- Update the JAVA\_HOME declaration in CSSExport, CSSImport, and CSSValidate batch files with the location of Sun JDK 1.5 on the machine from which the Import/Export Utility is run.

### **Running the Utility**

The Import/Export Utility comprises three batch files.

CSSExport

- <span id="page-10-0"></span>CSSImport
- CSSValidate

Before running the utility, verify that Oracle's Hyperion® Shared Services is running.

➤ To run the Import/Export Utility:

- 1 Open a command prompt window.
- 2 Navigate to IMPEX\_HOME, for example, C: \hyperion\common\utilities \CSSImportExportUtility\importexport.
- 3 Execute a command:
	- To export data, run CSSExport.bat importexport.properties
	- To import data, run

CSSImport.bat importexport.properties

● To validate data, run

CSSValidate.bat importexport.properties

### **Note:**

If the importexport.properties file is not in the directory from which the command is being executed, be sure to use the appropriate path in the commands.

Summary information about the operations is displayed in the console. If transactions fail, review the error log and trace log to determine the cause of the problem and make necessary corrections.

## **Import File format**

The import source file can be an XML file or a CSV file.

- "XML File Format" on page 11
- ["CSV File Format" on page 15](#page-14-0)

### **XML File Format**

The data to be imported or validated using the Import/Export Utility can be formatted using XML elements and attributes.

Sample XML file:

```
<?xml version="1.0" encoding="UTF-8"?>
<css_data>
      <user id="Test1" provider="Native Directory">
          <login_name>Test1</login_name>
```

```
 <first_name>Test</first_name>
          <last_name>User1</last_name>
          <description>Test user 1</description>
          <email>jch@example.com</email>
                      <internal_id>39e706a46ad531be:-48fd959f:
112005bb52e:-8001</internal_id>
                      <password>{SHA}D1E0sCEVJhyNL3ukAwldcwRJCG4=</password>>
      </user>
      <group id="mygroup01" provider="Native Directory">
          <name>mygroup01</name>
          <description>mygroupDescr</description>
                      <internal_id>39e706a46ad531be:-48fd959f:
112005bb52e:-8000
             </internal_id>
      </group>
      <group_members group_id="G1">
          <group id="CONNECT" provider="orcl">
             <name>CONNECT</name>
          <user id="myUser" provider="orcl">
             <login_name="myUser" </login_name">
          </user>
      </group_members>
      <role id="Administrator" product_type="HUB-9.0.0">
          <name>Administrator</name>
          <description>Have unrestricted access</description>
      </role>
      <role_members role_id="Administrator" product_type="HUB-9.0.0">
          <role id="Provisioning Manager" product_type="HUB-9.0.0">
          <name>Provisioning Manager</name>
          </role>
     </role_members>
      <provision project_name="HUB" application_name="Global Roles">
          <roles>
             <user id="Test1" provider="Native Directory">
             <login_name>Test1</login_name>
             </user>
             <role id=Administrator" product_type="HUB-9.0.0">
                         <name>Administrator</name>
                         <description>Complete access</description>
             </role>
          </roles>
        </provision>
      <delegated_list id="test2">
          <name>test2</name>
          <description>List description</description>
          <manager>
             <user id="admin" provider="Native Directory">
                <login_name>admin</login_name>
             </user>
          </manager>
                      <user id="admin" provider="Native Directory">
             <login_name>admin</login_name>
          </user>
          <group id="G1" provider="Native Directory">
             <name>G2</name>
                      </group>
```

```
 <delegated_list>
 </css_data>
```
**Table 3** XML Schema for Import Files

| <b>Element</b> | Attribute   | <b>Description and Example</b>                                                |
|----------------|-------------|-------------------------------------------------------------------------------|
| css_data       |             | Root element of the file (a container for all other elements)                 |
| user           |             | A container for attributes of a user                                          |
|                | id          | A unique user ID on the user directory (typically, the same as<br>login_name) |
|                |             | <b>Example:</b> pturner                                                       |
|                | provider    | Name of the source user directory                                             |
|                |             | <b>Example: Native Directory</b>                                              |
|                | login_name  | User's login name                                                             |
|                |             | <b>Example:</b> pturner                                                       |
|                | first name  | User's first name                                                             |
|                |             | Example: Paul                                                                 |
|                | last_name   | User's last name                                                              |
|                |             | Example: Turner                                                               |
|                | description | User description                                                              |
|                |             | <b>Example: Administrative User</b>                                           |
|                | emai1       | User's e-mail                                                                 |
|                |             | <b>Example:</b> pturner@example.com                                           |
|                | internal_id | The autogenerated internal identity of the Native Directory user              |
|                |             | Example: 911                                                                  |
|                | password    | Encrypted password of the user                                                |
|                |             | <b>Example:</b> {SHA}W6ph5Mm5Pz8GgiULbPgzG37mj9g=                             |
| group_members  |             | A container for the definitions of groups that contain subgroups<br>or users  |
|                | group_id    | Name of the nested group                                                      |
|                |             | Example: test-group                                                           |
| group          |             | A container for group attributes                                              |
|                | id          | Group identifier. Same as group name                                          |
|                |             | Example: testgroup                                                            |
|                | provider    | Source user directory for the group                                           |
|                |             | Example: LDAP-West                                                            |

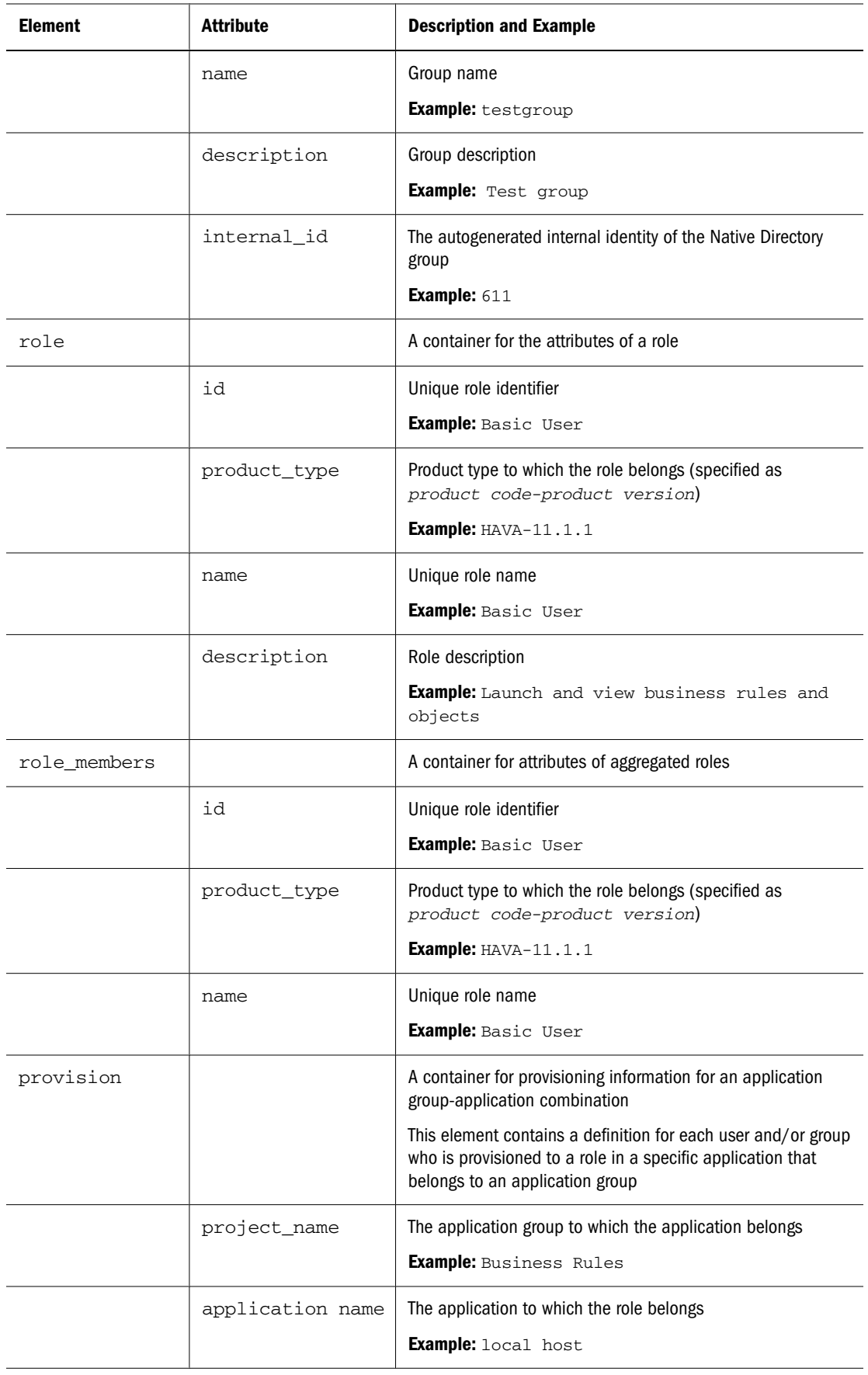

<span id="page-14-0"></span>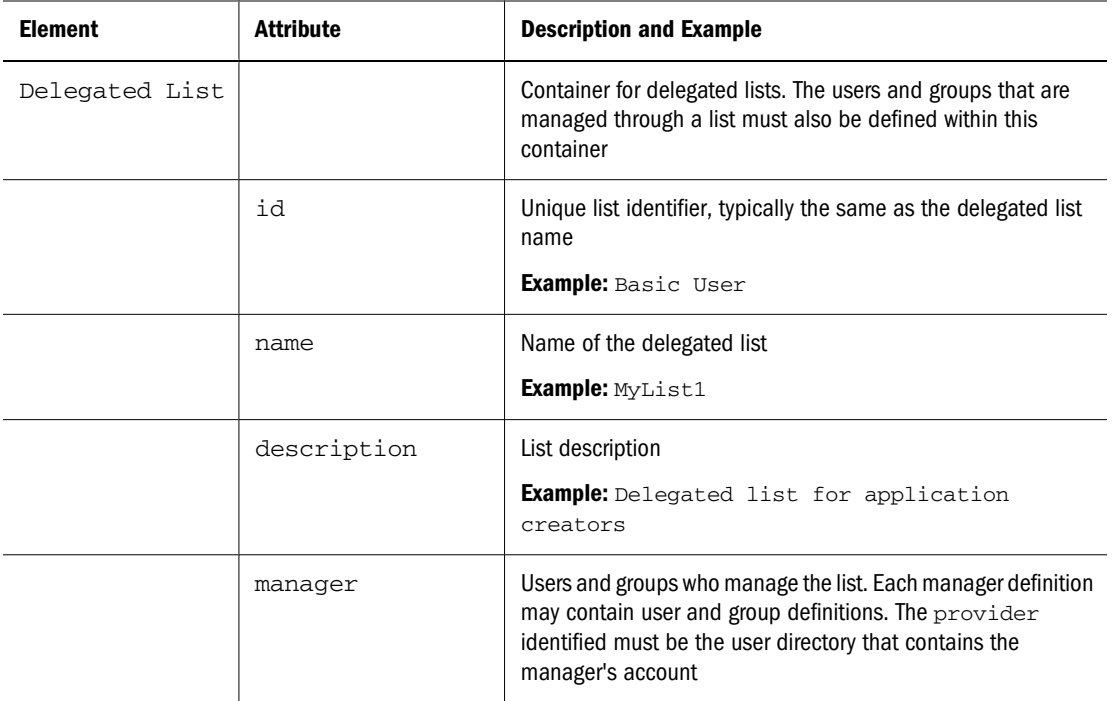

### **CSV File Format**

The CSV file format is a tabular data format that contains fields separated by commas and enclosed in double quotation marks. The Import/Export utility supports only Excel-compliant CSV files. The CSV files that Excel outputs differ from the standard CSV files:

- Leading and trailing white space is significant.
- Back slashes are not special characters and do not escape anything.
- Quotes inside quoted strings are escaped with double quotes rather than back slashes.

Excel converts data before putting it in CSV format.

Conversions that Excel performs on CSV files:

- Tabs are converted to single spaces.
- New lines are always represented as the UNIX new line ("\n").
- Numbers of greater than 12 digits are represented in truncated scientific notation form.

The Import/Export Utility categorizes the CSV file into the following entities:

- User
- Group
- **Role**
- Group\_children
- Role\_children
- Provisioning
- Delegated list

Each section is identified by two mandatory lines: entity and header. The entity line is identified by a predefined entity name preceded by the # character. The header line follows the entity line. The header line is a comma-separated list of predefined attributes for the entity.

The order of attributes in the header line is insignificant. However, the data lines, which follow the header line, must present data in the order in which the header line presents attributes. If data is not to be specified, you use a comma to indicate that a value is not to be set. The entity line, header line, and data lines provide the information required for processing.

Boundaries applied to create, update, and delete operations on CSV files:

- Users, groups, and roles are processed one data line at a time.
- Group members are processed with multiple data lines under one header and one parent group.
- Role members are processed with multiple data lines under one header and one parent role.
- User provisioning is processed with multiple data lines under one header and one group or user.

Error handling is based on the process boundaries. One error is counted for each failure in a process boundary.

Sample CSV file:

```
#user
id, provider, login_name, first_name, last_name, description, email, internal_id, p
assword
admin, Native Directory, admin, admin, none, Administrative User, , 911, {SHA}**=
MyDemoTest,Native Directory,MyDemoTest,admin,none,Administrative 
User, -, MyDemoTest222, {SHA} **
#group
id,provider,name,description,internal_id
G1,Native Directory,G1,,39e71be:-4859f:11252e:-8000
WORLD,Native Directory,WORLD,All users are members of this group,611
#group_children
id,group_id,group_provider,user_id,user_provider
G1,CONNECT,orcl,,
G1,,,myUser,orcl
#group_children
id,group_id,group_provider,user_id,user_provider
G2,G1,Native Directory,,
#group_children
id,group_id,group_provider,user_id,user_provider
G2Test,,,,
#group_children
id,group_id,group_provider,user_id,user_provider
G3,G2,Native Directory,,
#role
id,product_type,name,description
Administrator,HUB-9.0.0,Administrator,Administrators have unrestricted 
access
#role_children
id,product_type,role_id,member_product_type
Administrator,HUB-9.0.0,Provisioning Manager,HUB-9.0.0
#provisioning
project_name,application_name,role_id,product_type,user_id,user_provider,gr
```

```
oup_id,group_provider
HUB, Global Roles, Administrator, HUB-9.0.0, TestUser1, Native Directory,,
#delegated_list
id, name, description, manager_id, manager_provider, user_id, user_provider, group
_id,group_provider
test2, test2, testDescription, admin, Native Directory, admin, Native Directory,,
test2, test2, testDescription, admin, Native Directory, , G2, Native Directory
```
Tables containing attribute descriptions:

- Table 4
- [Table 5](#page-17-0)
- [Table 6](#page-18-0)
- [Table 7](#page-18-0)
- [Table 8](#page-19-0)
- [Table 9](#page-19-0)
- [Table 10](#page-20-0)

The following user delineation in an import CSV file can be used to create the user Test\_1 in a Native Directory with the login name Test\_1, first name New1, last name User1, description Test User, e-mail id Test1@example.com, internal id 39e706a46ad531be:-48fd959f: 112005bb52e:-8001, and encrypted password mypwd:

```
id,provider,login_name,first_name,last_name,description,email,internal_id,p
assword
Test_1,,Test_1,New1,User1,Test User,Test1@example.com,
39e706a46ad531be:-48fd959f:112005bb52e:-8001,mypwd
```
### **Note:**

The utility encrypts plain text passwords specified in the import file.

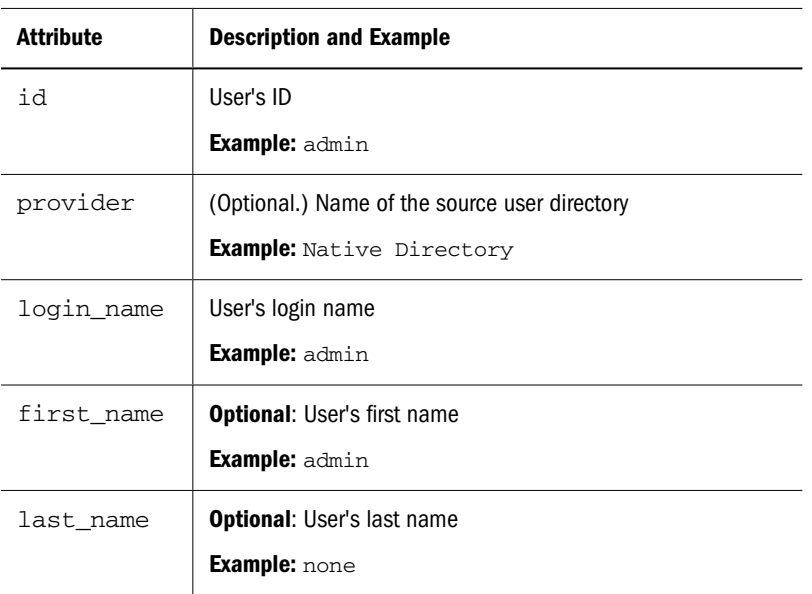

### **Table 4** User Entity Attributes

<span id="page-17-0"></span>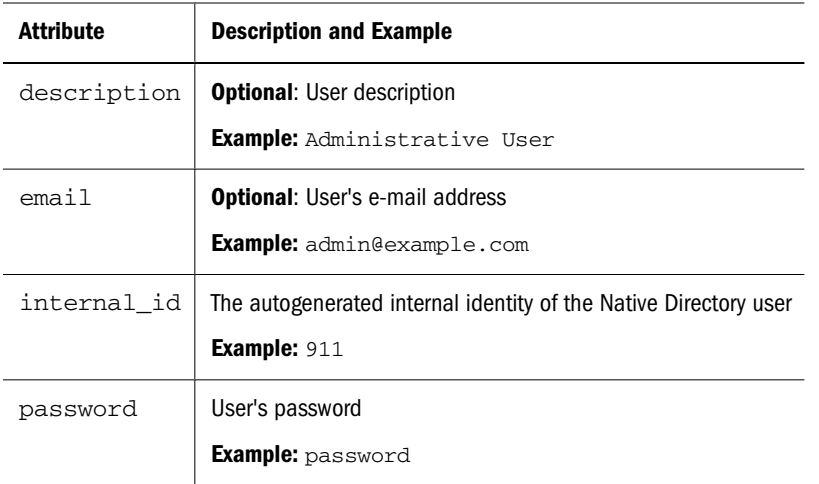

The following group delineation in an import CSV file can be used to create the WORLD group in a Native Directory with the group ID WORLD, description Contains all users, and internal ID 611:

id,provider,name,description, internal\_id WORLD,, WORLD, Contains all users, 611,

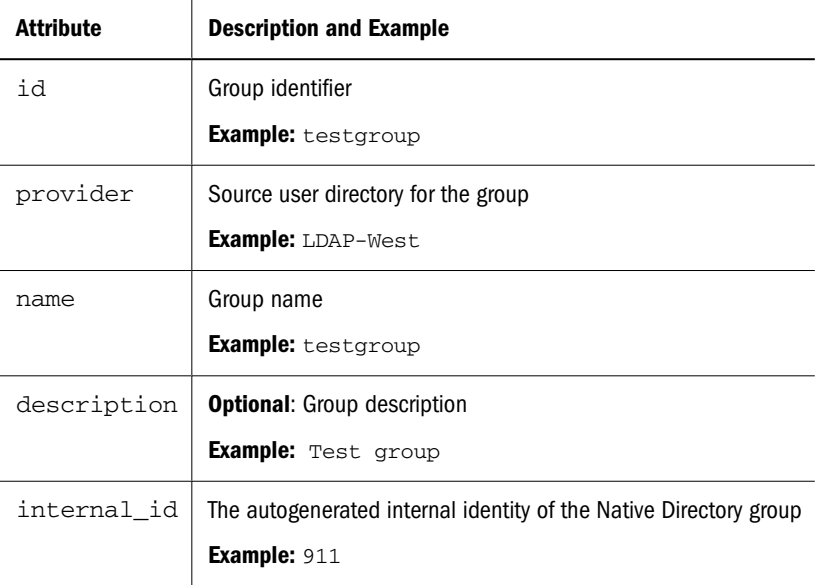

#### **Table 5** Group Entity Attributes

The following role delineation in an import CSV file can be used to create an aggregated role in Native Directory with role id Designer\_rep for product hava–11.1.1 (Reporting and Analysis, version 11.1.1), role name Designer\_rep, and description Report Designer. Product type indicates the product to which the aggregated role belongs.

```
id,product_type,name,description
Designer_rep,hava–11.1.1,Designer_rep,Report Designer
```
#### <span id="page-18-0"></span>**Table 6** Role Entity Attributes

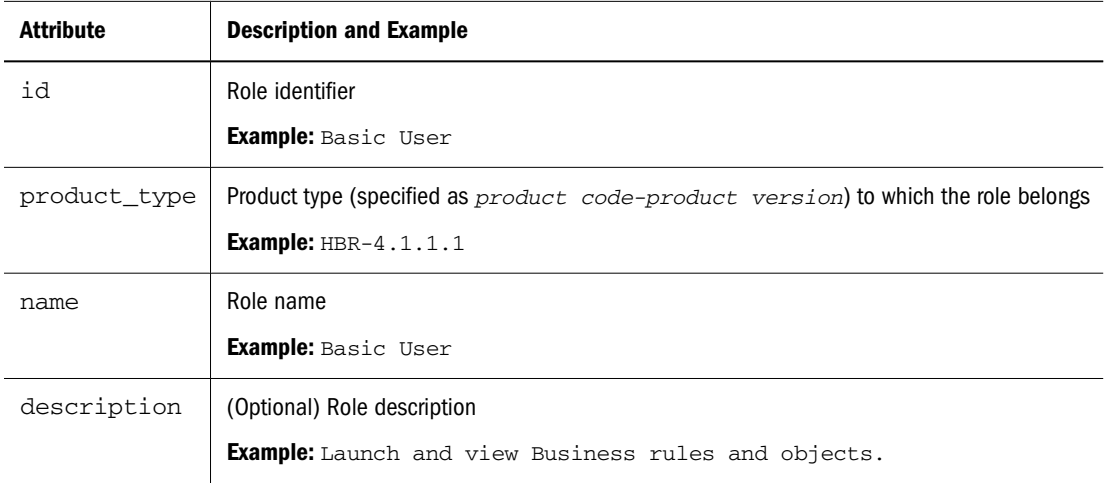

The following child group delineation in an import CSV file can be used to create the nested group childGp1 with group id childGp1. User member of this group is Test1. Both the user and group are defined in Native Directory:

id,group\_id,group\_provider,user\_id,user\_provider childGp1, childGp1, Native Directory, Test1, Native Directory

| <b>Attribute</b> | <b>Explanation</b>                                          |
|------------------|-------------------------------------------------------------|
| id               | Identifier of the nested group                              |
|                  | <b>Example:</b> test-group                                  |
| group id         | Name of the nested group                                    |
|                  | <b>Example:</b> test-group                                  |
| group provider   | The source user directory of the group.                     |
|                  | <b>Example:</b> Native Directory                            |
| user id          | Unique identifier of a user who belongs to this group       |
|                  | <b>Example:</b> pturner                                     |
| user_provider    | The source user directory of the user assigned to the group |
|                  | <b>Example: LDAP-West</b>                                   |

**Table 7** Group\_Children Entity Attributes

The following child role delineation in an import CSV file can be used to create the nested role Designer\_rep, which belongs to the product hava–11.1.1 (Oracle's Hyperion Reporting and Analysis, version 11.1.1), and is assigned to the user Test1:

```
id,product_type,role_id,member_product_type
Test1,hava–11.1.1,Designer_rep,hub–11.1.1
```
#### <span id="page-19-0"></span>**Table 8** Role\_Children Entity Attributes

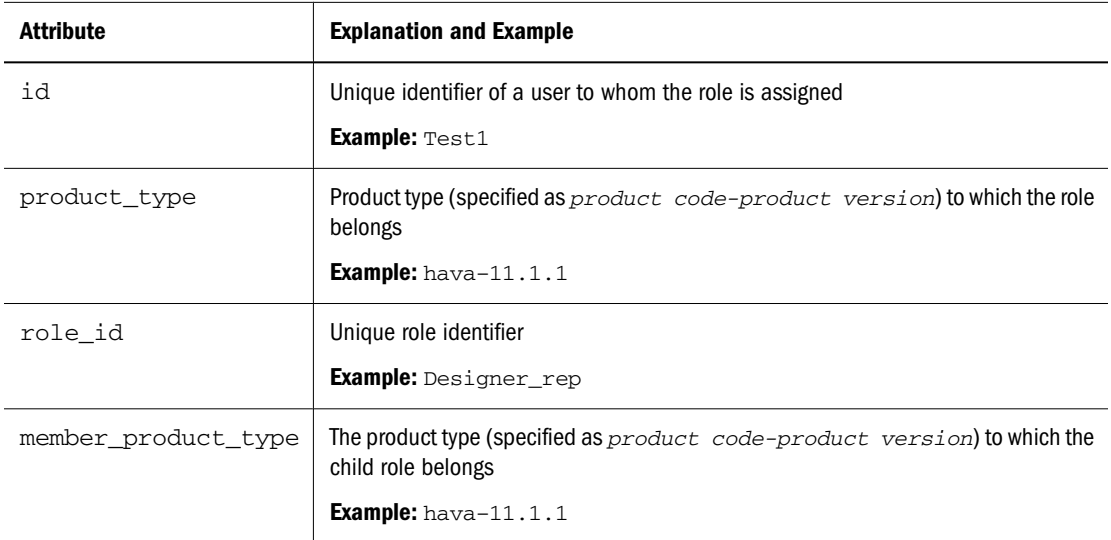

The following provisioning delineation in an import CSV file can be used to create a role assignment for application name Global Roles that is assigned to the application group test\_proj. The role ID is Administrator, which belongs to product type HUB-11.1.1. User Test1 and group Group1 defined in Native Directory are provisioned with this role.

```
project_name,application_name,role_id,product_type,user_id,user_provider,gr
oup_id,group_provider
HUB,Global Roles,Administrator,HUB-11.1.1,Test1,Native 
Directory,Group1,Native Directory
```
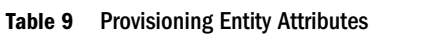

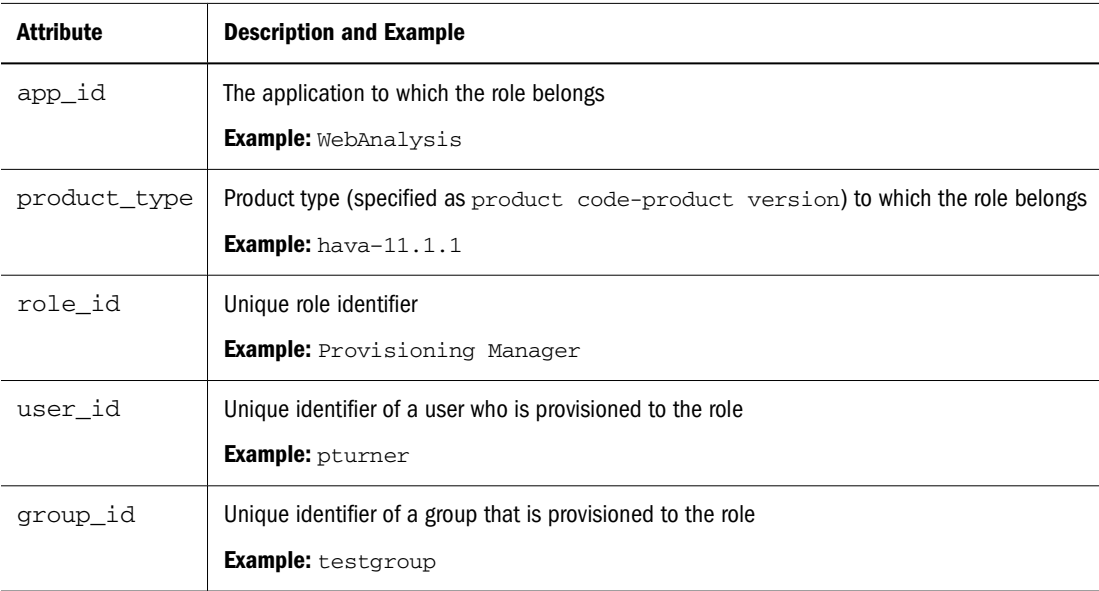

The following delegated list definition in an import CSV file can be used to create delegated list with list id and name testlist, and description my\_list. Users admin and Test1 defined in Native Directory are delegated administrators of this list which allows them to manage group testGroup defined on Native Directory.

<span id="page-20-0"></span>id,name,description,manager\_id,manager\_provider,user\_id,user\_provider,group \_id,group\_provider

testlist,testlist, my\_list, admin, Native Directory, , testGroup, NativeDirectory testlist,testlist,my\_list,Test1,Native Directory,,testGroup,NativeDirectory

| <b>Attribute</b> | <b>Description and Example</b>                                                                                          |  |
|------------------|----------------------------------------------------------------------------------------------------|--|
| id               | The list identifier, typically, the same as the list name                                                               |  |
|                  | <b>Example:</b> testlist                                                                                                |  |
| name             | Delegated list name                                                                                                    |  |
|                  | Example: testlist                                                                                                    |  |
| description      | Delegated list description                                                                                              |  |
|                  | Example: my_list                                                                                                    |  |
| manager id       | Unique identifier of a user or group who manages the list. Each manager must be identified<br>in a separate definition. |  |
|                  | Example: admin                                                                                                    |  |
| manager_provider | The user directory that stores the manager's account                                                                    |  |
|                  | <b>Example: Native Directory</b>                                                                                        |  |
| user id          | Unique identifier of a user member of the list. Each member must be identified in a<br>separate definition.             |  |
|                  | Example: pturner                                                                                                    |  |
| manager_provider | The user directory that stores the user member's account                                                                |  |
|                  | <b>Example: Native Directory</b>                                                                                        |  |
| group_id         | Unique identifier of a group that is a member of the list. Each member must be identified<br>in a separate definition   |  |
|                  | <b>Example:</b> myGroup                                                                                                 |  |
| group_provider   | The user directory that stores the group's account                                                                      |  |
|                  | <b>Example: Native Directory</b>                                                                                        |  |

**Table 10** Delegated List Entity Attributes

#### **COPYRIGHT NOTICE**

EPM System Import/Export Utility User's Guide, 11.1.1

Copyright © 2005, 2008,, Oracle and/or its affiliates. All rights reserved.

Authors: EPM Information Development Team

The Programs (which include both the software and documentation) contain proprietary information; they are provided under a license agreement containing restrictions on use and disclosure and are also protected by copyright, patent, and other intellectual and industrial property laws. Reverse engineering, disassembly, or decompilation of the Programs, except to the extent required to obtain interoperability with other independently created software or as specified by law, is prohibited.

The information contained in this document is subject to change without notice. If you find any problems in the documentation, please report them to us in writing. This document is not warranted to be error-free. Except as may be expressly permitted in your license agreement for these Programs, no part of these Programs may be reproduced or transmitted in any form or by any means, electronic or mechanical, for any purpose.

If the Programs are delivered to the United States Government or anyone licensing or using the Programs on behalf of the United States Government, the following notice is applicable:

U.S. GOVERNMENT RIGHTS Programs, software, databases, and related documentation and technical data delivered to U.S. Government customers are "commercial computer software" or "commercial technical data" pursuant to the applicable Federal Acquisition Regulation and agency-specific supplemental regulations. As such, use, duplication, disclosure, modification, and adaptation of the Programs, including documentation and technical data, shall be subject to the licensing restrictions set forth in the applicable Oracle license agreement, and, to the extent applicable, the additional rights set forth in FAR 52.227-19, Commercial Computer Software--Restricted Rights (June 1987). Oracle USA, Inc., 500 Oracle Parkway, Redwood City, CA 94065.

The Programs are not intended for use in any nuclear, aviation, mass transit, medical, or other inherently dangerous applications. It shall be the licensee's responsibility to take all appropriate fail-safe, backup, redundancy and other measures to ensure the safe use of such applications if the Programs are used for such purposes, and we disclaim liability for any damages caused by such use of the Programs.

Oracle is a registered trademark of Oracle Corporation and/or its affiliates. Other names may be trademarks of their respective owners.

The Programs may provide links to Web sites and access to content, products, and services from third parties. Oracle is not responsible for the availability of, or any content provided on, third-party Web sites. You bear all risks associated with the use of such content. If you choose to purchase any products or services from a third party, the relationship is directly between you and the third party. Oracle is not responsible for: (a) the quality of third-party products or services; or (b) fulfilling any of the terms of the agreement with the third party, including delivery of products or services and warranty obligations related to purchased products or services. Oracle is not responsible for any loss or damage of any sort that you may incur from dealing with any third party.

> ORACLE ENTERPRISE PERFORMANCE<br>MANAGEMENT SYSTEM